## Laboratorio di Basi di Dati e Web

Docente: Alberto Belussi

Lezione 5

## **HyperText Markup Language**

- Linguaggio di descrizione di testi secondo lo schema SGML (Standard Generalized Markup Language)
- Gli ipertesti del Web sono scritti in HTML
- HTML non è un linguaggio di programmazione
- HTML non è "case sensitive": non distingue i caratteri minuscoli da quelli maiuscoli all'interno dei TAG.
- HTML è un linguaggio di marcatura che permette di descrivere come il contenuto di un documento verrà presentato

## File HTML

- Un documento HTML è un file in formato testo che ha estensione .html o .htm
- Il file HTML che contiene un documento è formato dal contenuto del documento più la marcatura
- La marcatura descrive il modo in cui il contenuto verrà presentato

#### File HTML = contenuto + marcatura

# File HTML (2)

- I documenti HTML si possono creare con degli editor di testo
	- Se si usa Word ad esempio è possibile salvare il documento con estensione .html e trasformare la formattazione del testo in tag HTML con l'opzione "solo testo con interruzione di riga".

I browser leggono i documenti HTML e li visualizzano interpretando le specifiche di formattazione (marcatura)

## HTML: concetti generali

- La marcatura prevede l'uso di etichette dette TAGS
- I TAG racchiudono il testo di cui definisconola formattazione

<tag> testo </tag>

Il significato di un tag può essere modificato tramite attributi <tag attributo=valore> testo </tag>

### Struttura del documento

#### File HTML, struttura generale: ◈ <html> intestazione + corpo </html>

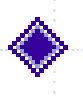

Intestazione: <head> … </head> contiene informazioni sul documento: titolo <title>… </title>

◆ Corpo: <body> ... </body> contiene il testo del documento e i tag per la presentazione

### Struttura del documento: TAG

<HTML> <HEAD> <TITLE> </TITLE> </HEAD> <BODY></BODY> </HTML>

## Formattazione del testo

◆ grassetto **b** <b> prova </b> ◆ corsivo 0 <i> prova </i> sottolineato <u> prova </u>

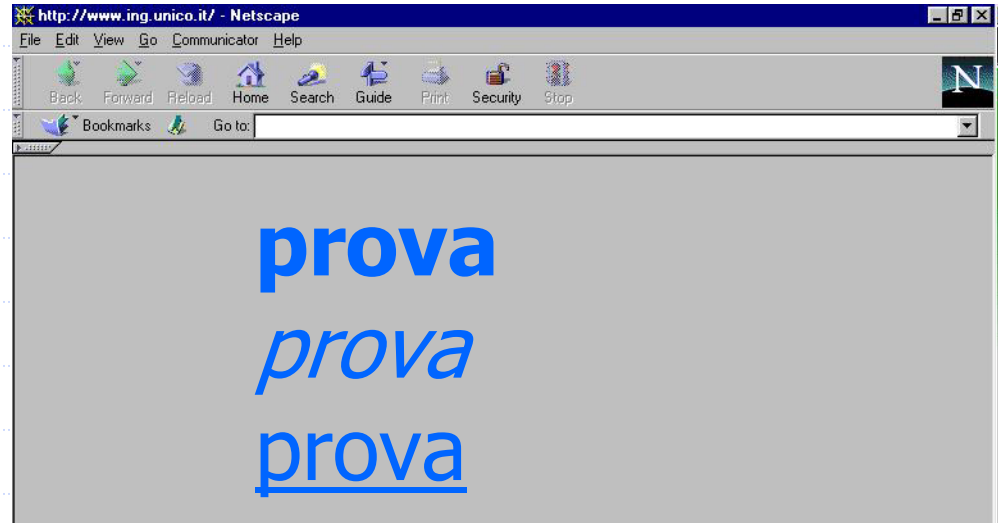

Document: Done

### Formattazione del testo

#### Dimensioni: <font size="+3"> prova</font> <font size="9"> prova</font> Colore: <font color="#800080">prova</font>

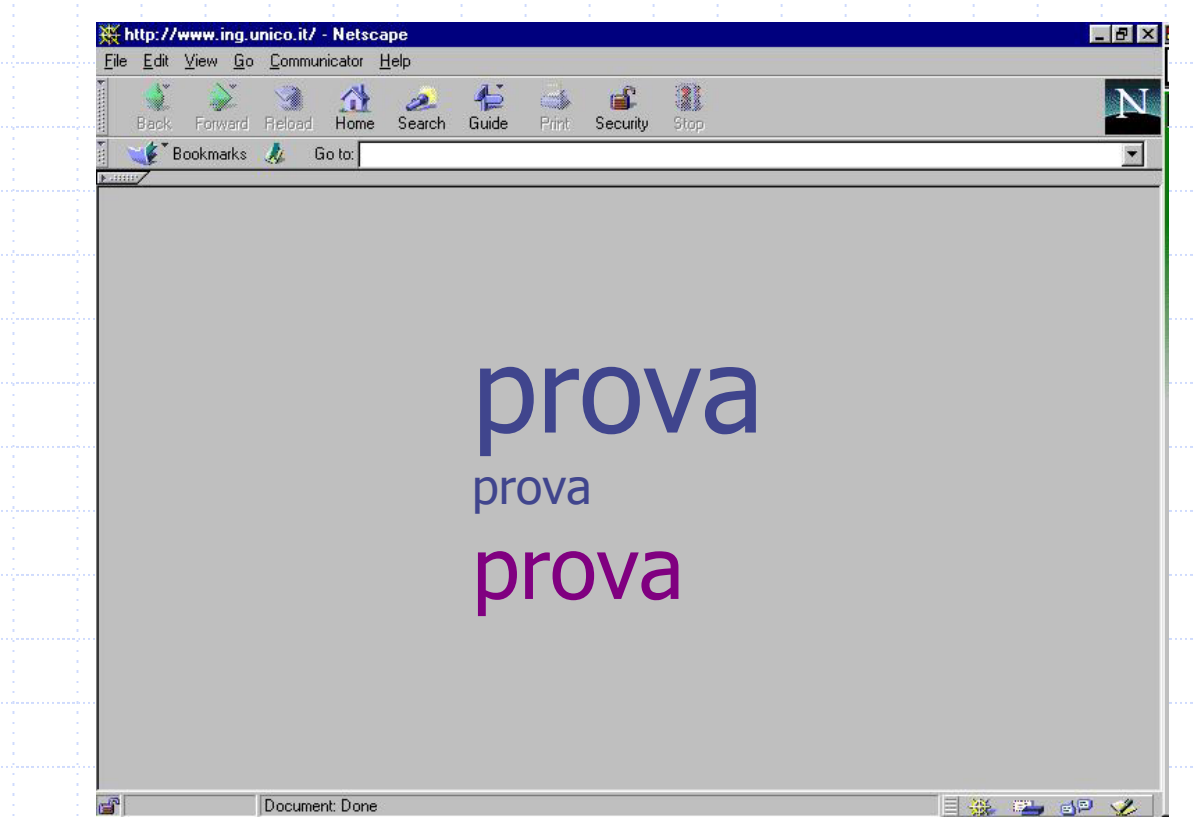

## Titoli

•

…

#### I livelli di titolazione sono 6:

- Livello  $1$  (massimo)  $\langle$ h1> Titolo livello  $1 \langle h1 \rangle$ • Livello 2<h2> Titolo livello 2 </h2>
- 

#### • Livello 6 (minimo)  $\sim$  <h6> Titolo livello 6 </h6>

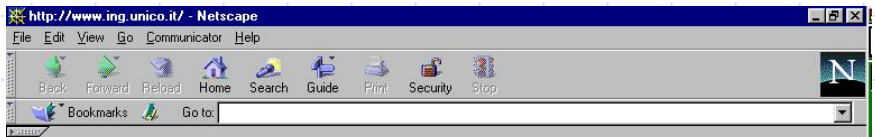

#### Titolo di livello1 Titolo di livello2Titolo di livello 6

# Paragrafi

In HTML il comando "Invio" non ha significato: il browser legge la sequenza di parole senza badare alle interruzioni di linea.

Paragrafi: <p>Questo è un paragrafo</p>

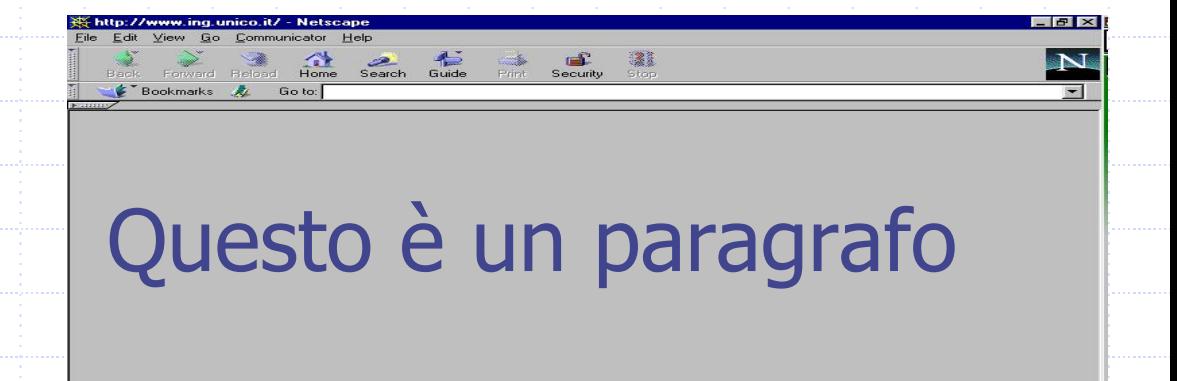

## Interruzione di linea

Per interrompere una linea in un punto desiderato si usa il TAG <br>:

<p>Questo è un <br>paragrafo</p>

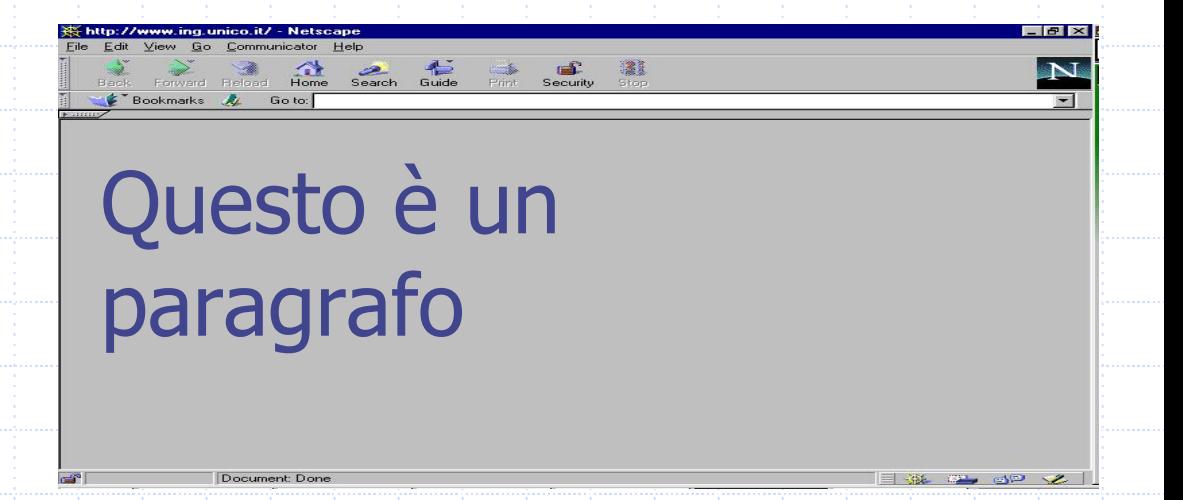

## Testo formattato

Per rendere visibili spazi aggiunti nel documento HTML ed interruzioni di linea si usa: <pre>prova

### prova</pre>

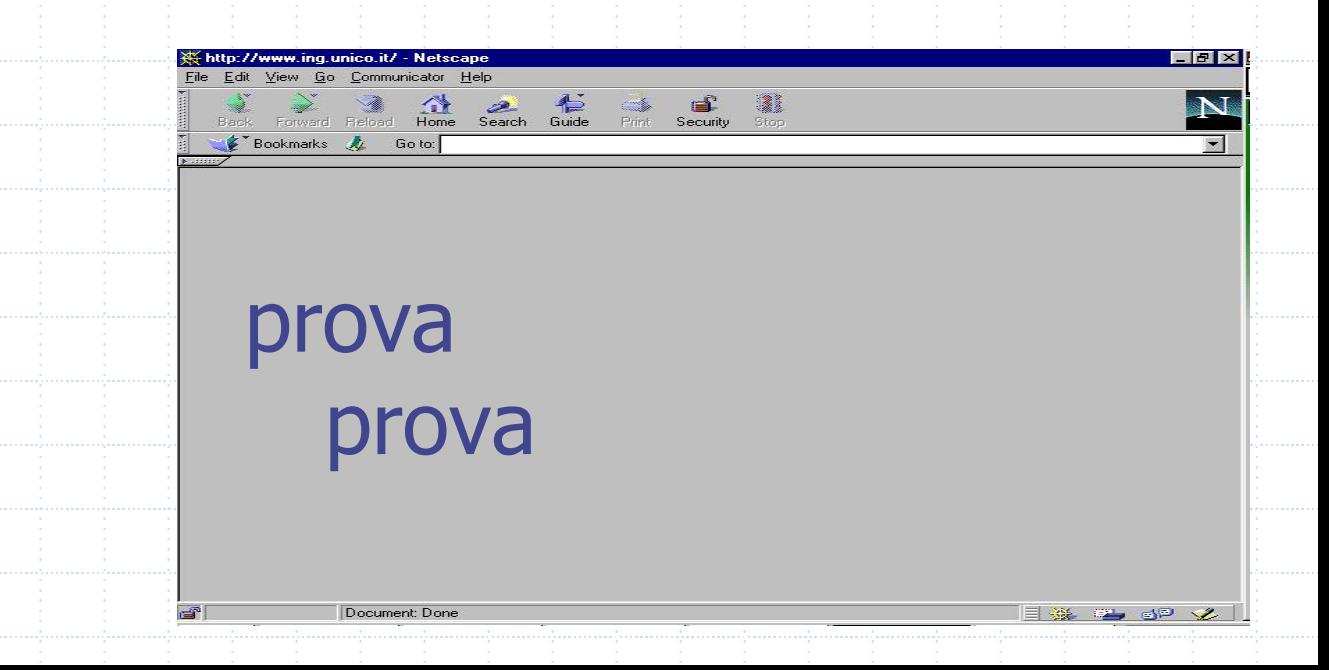

### Liste non numerate

<ul> <li> uno </li> <li> due </li>  $<$ /ul $>$ 

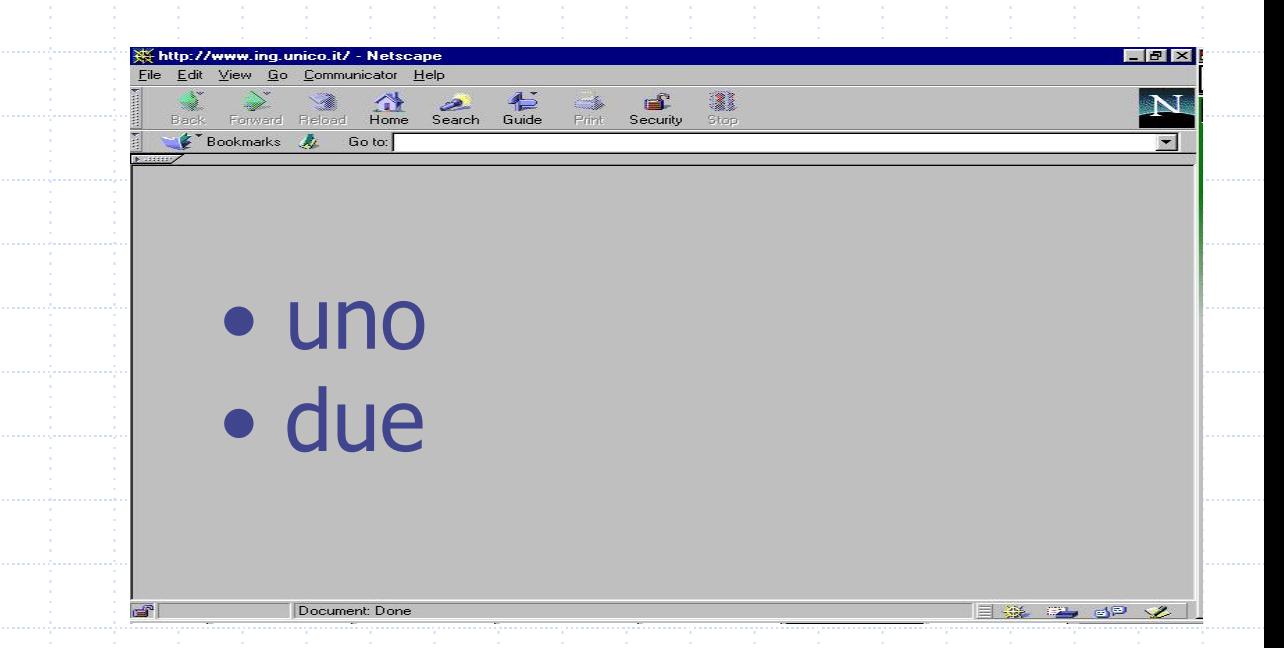

### Liste numerate

<ol> <li> uno </li> <li> due </li>  $<$ /ol>

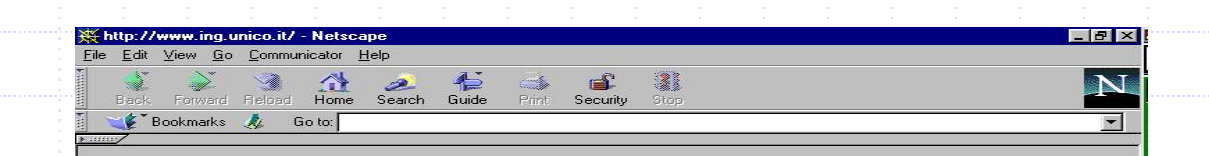

1. Uno 2. due

 $rT$ 

# Collegamenti ipertestuali verso altri documenti

Visita la pagina del <a href="http://www.scienze.univr.it/fol/main? ent=oi&cs=4&discr=&discrCd=&id=34175">Laboratorio di Basi di dati e Web

Visita la pagina del Laboratorio di Basi di dati e Web

 $\langle$ a>

Edit View Go Communicator Help

Bookmarks A

ward Reload Home Search Guide Print Security Stop

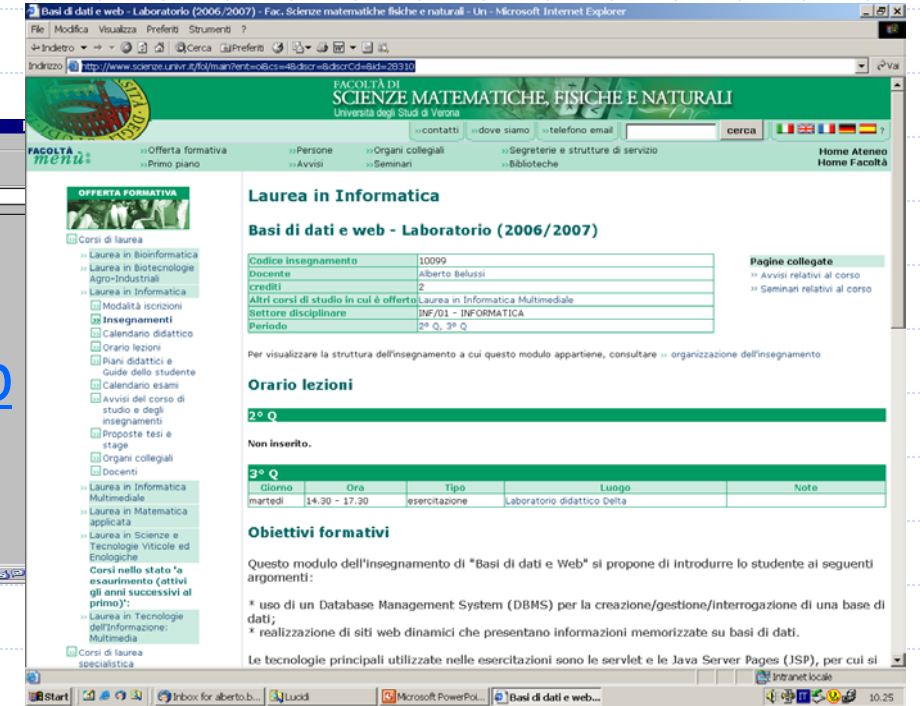

# Collegamenti ipertestuali sullo stesso documento

Indice <a href = "prova.html#LEZ5"> Lezione 5 </a>

#### $\alpha$  name = "LEZ5"> Lezione 5  $\alpha$

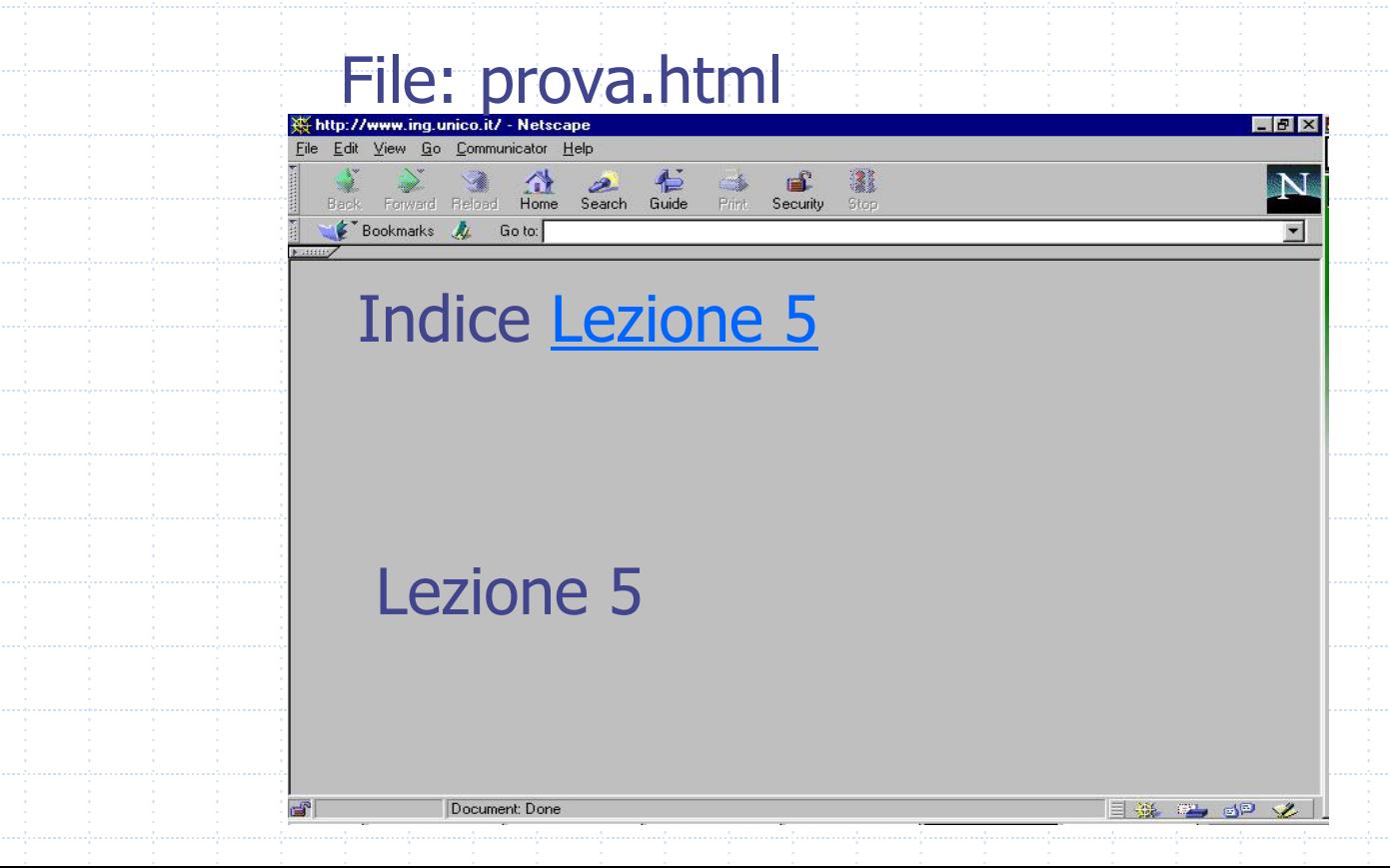

## Collegamenti ipertestuali

#### Scrivi a <a href = "mailto:alberto.belussi@univr.it"> Alberto Belussi </a>

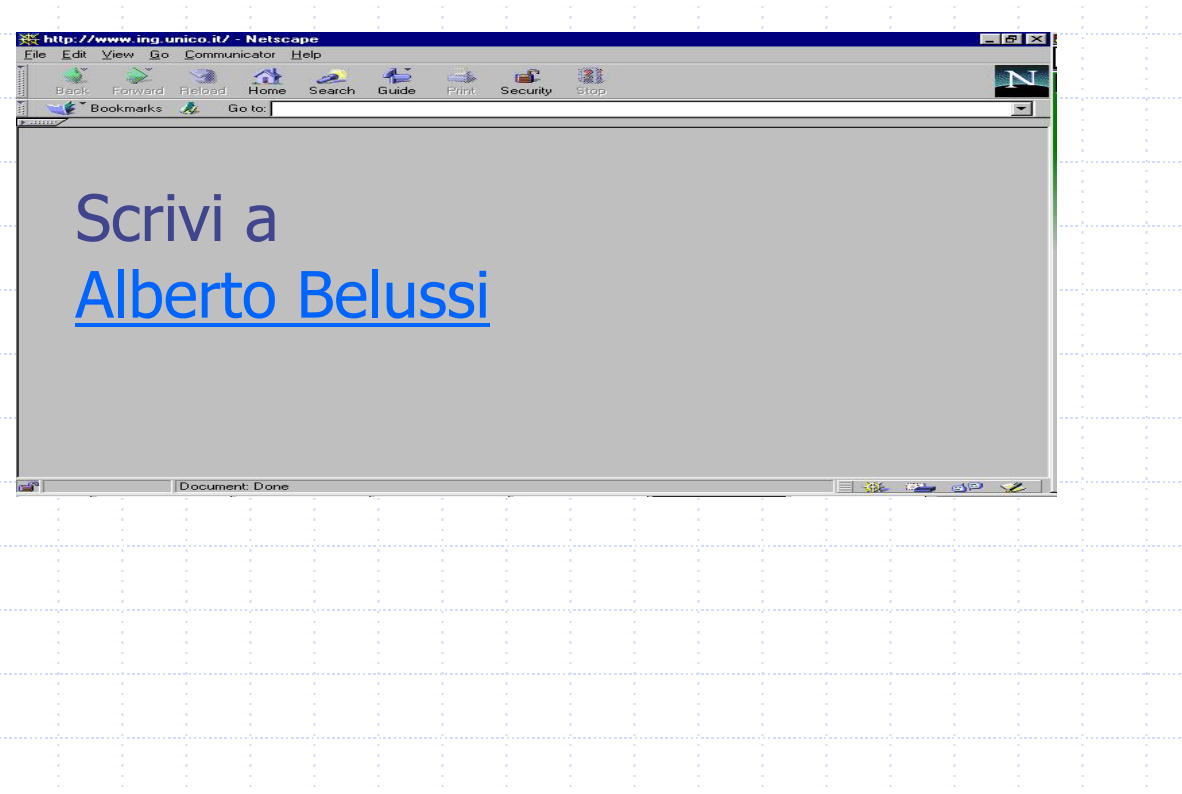

# Immagini

<p align="center" <sup>&</sup>gt; Foto dell'Arena di Verona </p> <img src = "arena.jpg" width="200" height="400" alt="Foto Arena">

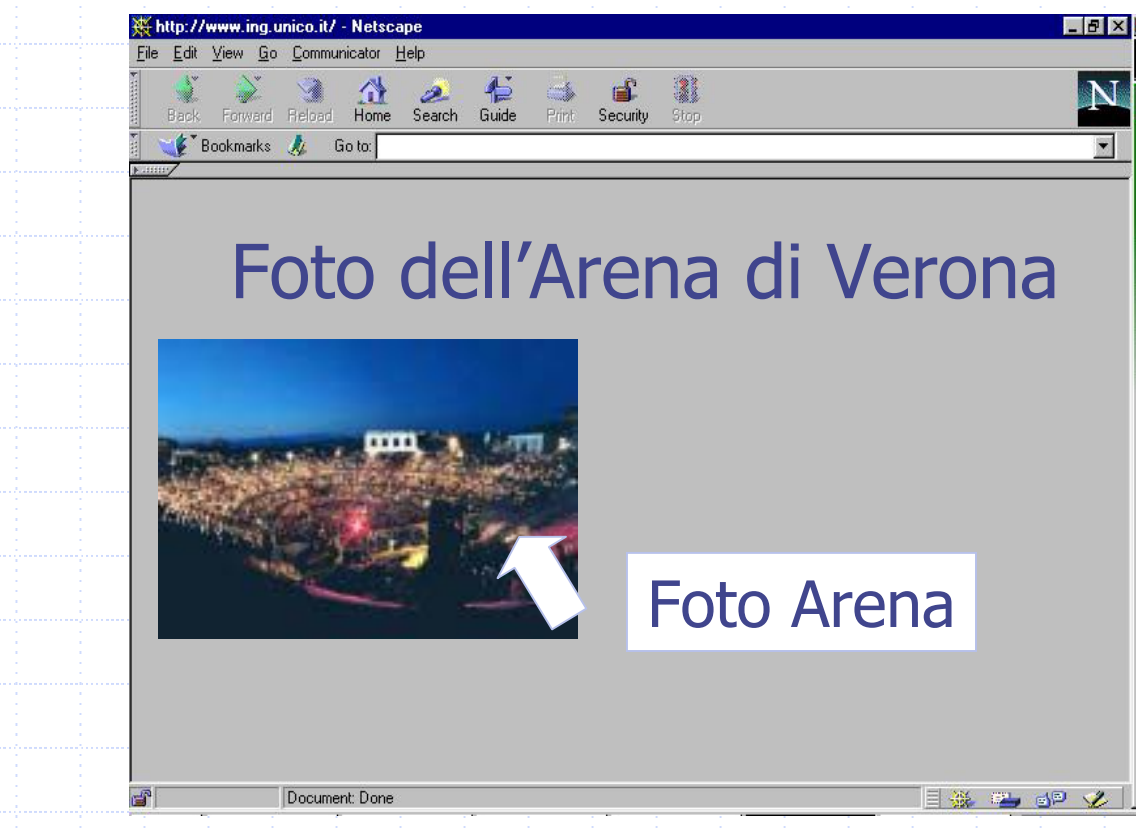

## Immagini + collegamenti

</a>

<p> Clicca sulla foto per mandare un messaggio </p> <a href = mailto:arena@sci.univr.it <sup>&</sup>gt; <img src <sup>=</sup>"arena.gif" width="200" height="400" alt="Foto Arena">

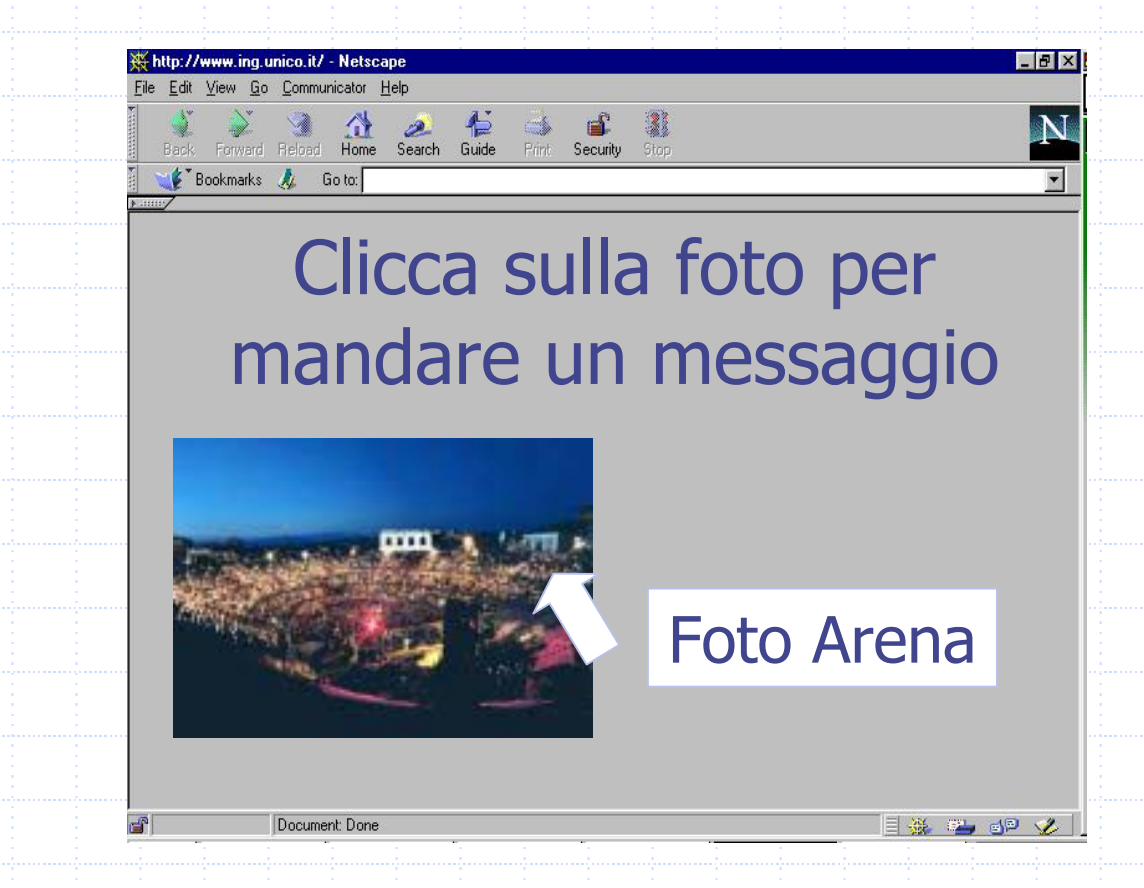

# **Tabelle**

- Per definire una tabella: <TABLE> … </TABLE>
- Per definire la didascalia della tabella (o titolo): <CAPTION> … </CAPTION>
- Per specificare una riga dentro la tabella:
	- <TR> … </TR>
- Per definire una cella di intestazione:
	- <TH> … </TH>
- Per definire una cella per i dati:
	- <TD> … </TD>

# Tabelle: esempio 1

- <TABLE border="1" >
	- <CAPTION> Risultati esame </CAP TION>
	- $<$ TR $>$ 
		- <TH>Nome</TH>
		- <TH>Voto</TH>
	- $<$ /TR $>$
	- $<$ TR $>$
	- <TD>Mario Rossi</TD> <TD>28</TD>  $<$ /TR $>$
	- $<$ TR $>$ <TD>Lucia Verdi</TD> <TD>30</TD>
- $<$ /TR $>$
- </TABLE>

## Tabelle: risultato esempio 1

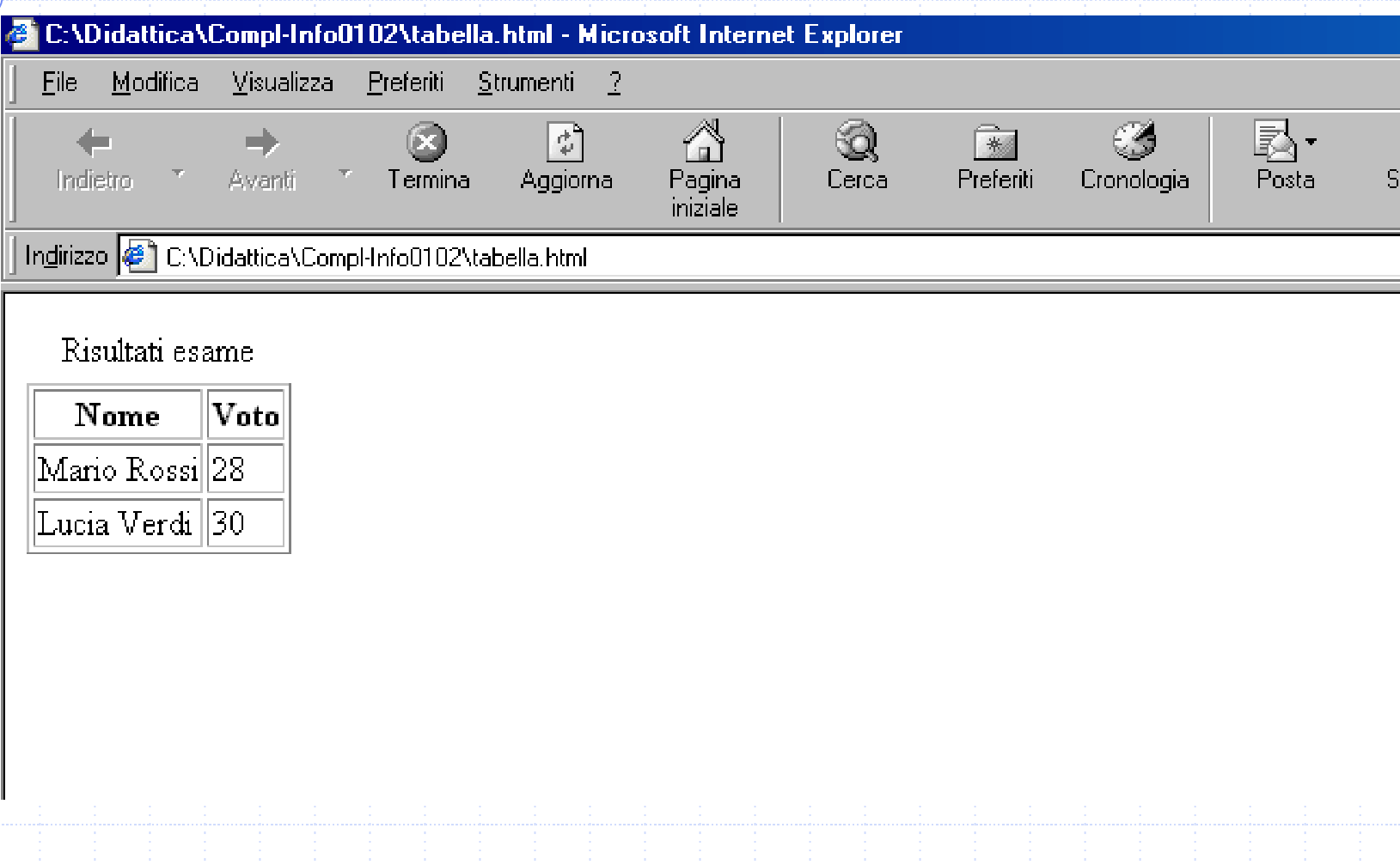

## Tabelle: esempio 2

- <TABLE border="1" width="50%" bgcolor="#FFFF00">
	- <TR>
		- <TD width="50%" bgcolor="#0000FF"> cella 1</TD> <TD width="50%"> cella 2</TD>
	- $<$ /TR $>$
	- <TR bgcolor="#C0C0C0"> <TD width="50%">cella 3</TD> <TD width="50%">cella 4</TD>
- $<$ /TR $>$ </TABLE>

# Tabelle: risultato esempio 2

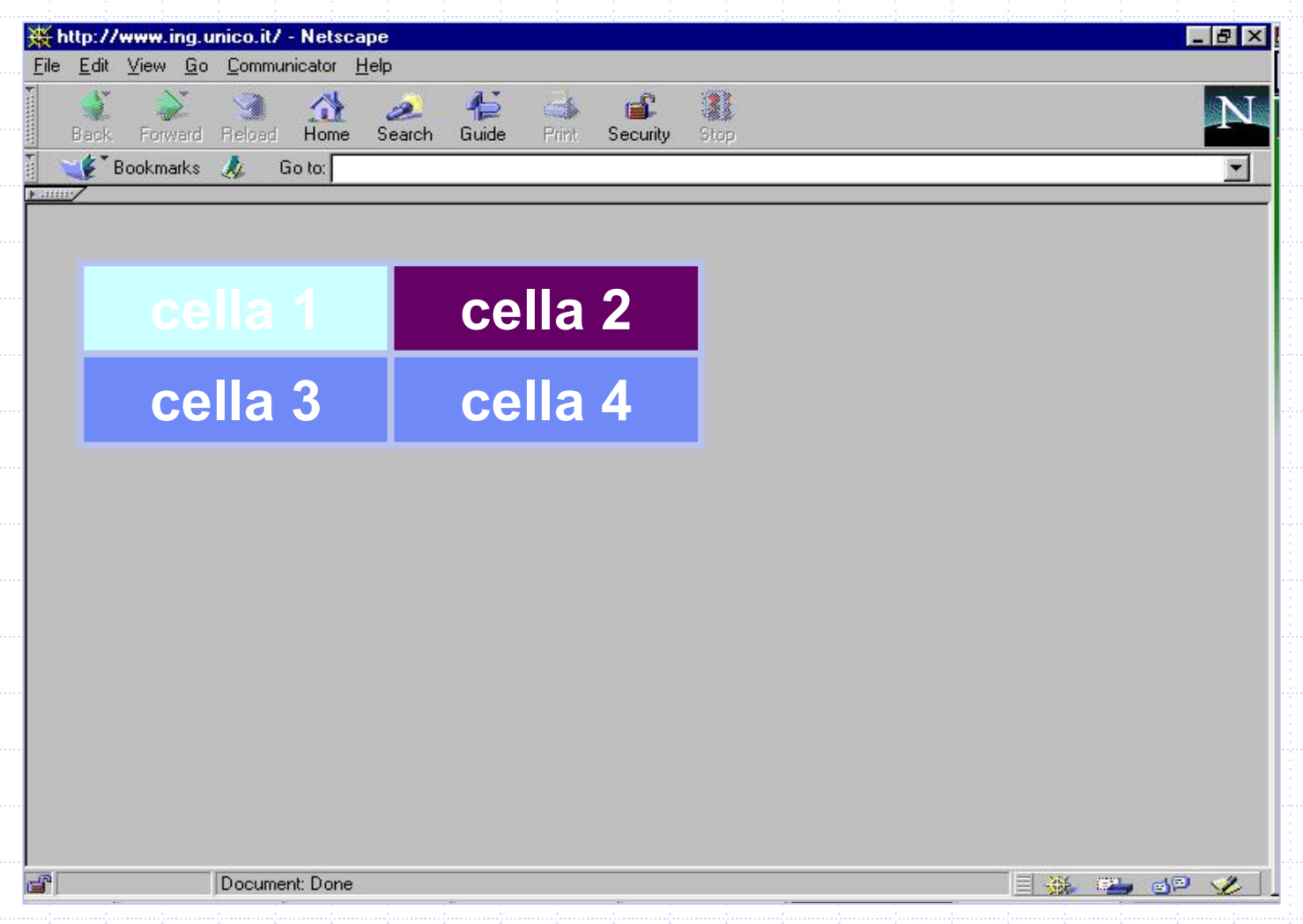

### Lettere accentate

- **\*** & agrave; à
- ◆ è è ◆ ì i
- ◆ ò ò
- ◆ ù ù
- ◆ é é
- **◆ Esempio:** Il giudizio &egrave Il giudizio è pi&ugrave che buono più che buono
	-

# FORM HTML

- Una FORM consente di specificare, all'interno di un documento HTML, una sezione in cui l'utente può inserire dei dati.
- La sintassi del tag <FORM> è la seguente: <form
	- action = "URL" method = "metodo"
	- enctype = "tipo-contenuti"
	- accept-charset = "set-di-caratteri"
	- accept = "tipi-di contenuti"
	- name = "nome-modulo">

Attributi usati raramente

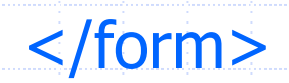

…

# Attributo ACTION

### ◆ Unico attributo necessario.

Nell'attributo action viene specificato l'URL del programma di elaborazione: quando i dati sono stati inseriti e l'utente seleziona il pulsante di invio, il browser Web crea una richiesta HTTP contenente tutti i dati e la invia al programma di elaborazione.

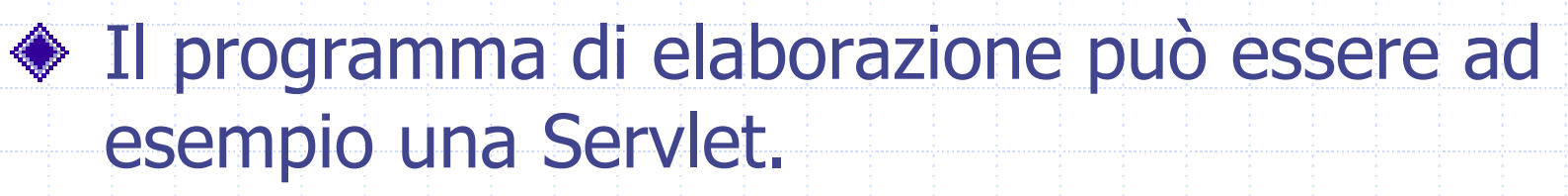

# Attributo METHOD

- Utilizzato per indicare il tipo di richiesta:
	- GET: i valori della FORM vengono aggiunti all'identificatore URI della richiesta sotto forma di stringa.
		- Problemi:
			- I valori introdotti sono visibili come coppie nome/valore nella riga degli indirizzi del Browser e nei file di registrazione del server Web. Quindi GET risulta inadatto per inviare dati riservati.
			- Alcuni server e browser possono prevedere restrizioni sulla lunghezza dell'indirizzo che può essere inviato.
	- POST: i valori della FORM vengono forniti nello stream di input.
- L'attributo method è opzionale: se non viene specificato viene usato il metodo GET.

# Elementi di INPUT

- Nel corpo di una FORM vengono descritti i vari campi di input.
- Per creare elementi di input vengono utilizzati quattro tipi di tag HTML:
	- <INPUT>: tag generico
	- <SELECT> e <OPTION>: per creare un menu a tendina (o casella a discesa)
	- <TEXTAREA>: per le caselle di testo multiriga
	- <BUTTON>: per creare pulsanti

## <INPUT>

- <INPUT name <sup>=</sup> "nome del campo"
	- $type = "Text | password | checkbox |$ radio | hidden | submit | reset]"
	- value <sup>=</sup> "valore iniziale"
	- size <sup>=</sup> "dimensione"
	- maxlength <sup>=</sup> "numero massimo di
		- caratteri" >

# Attributi di <INPUT>

- name: utilizzato per assegnare un identificatore al campo
- type: indica il tipo del campo. Se non viene specificato si presume sia TEXT
- value: può essere utilizzato per assegnare un valore iniziale al campo
- size: indica le dimensioni del campo in pixel o in caratteri (per i campi di testo)
- maxlength: indica il numero massimo di caratteri che possono essere digitati nel campo

# Il controllo TEXT

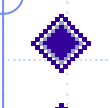

#### Per introdurre un'unica riga di input. ◆ Sintassi:

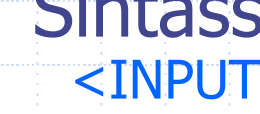

- $type="text{"text"$ value <sup>=</sup> "valore-iniziale"
- size = "dimensione"
	- maxlength <sup>=</sup> "numero massimo di caratteri" <sup>&</sup>gt;

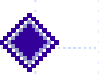

◆ Esempio. Testo HTML: **<input name="testo" type="text" value="testo iniziale" size="15">**

Resa del browser:

testo iniziale

# Il controllo PASSWORD

#### Variante del controllo TEXT.

- I caratteri introdotti non vengono visualizzati, ma vengono mascherati da \*
- ◆ Sintassi: **<INPUTtype <sup>=</sup> "password" value <sup>=</sup> "valore-iniziale" size <sup>=</sup> "dimensione" maxlength <sup>=</sup> "numero massimo di caratteri" <sup>&</sup>gt;**

#### ◆ Esempio.

#### Testo HTML:

**<input name="passwd" type="password" value="1g%34D9\$" size="15" maxlength="10">**

#### Resa del browser:

**Molokolokokok** 

# Il controllo CHECKBOX

- Casella di controllo che consente di presentare un'opzione che può essere vera o falsa.
- Sintassi: <INPUTtype <sup>=</sup> "checkbox"  $name = "nome"$ value <sup>=</sup> "valore-associato" checked >

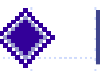

### ◆ Esempio.

Testo HTML: **A<input name="scelta1" type="checkbox" value="A"> B<input name="scelta2" type="checkbox" value="B" checked>** Resa del browser:

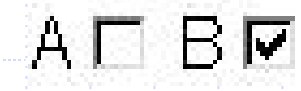

# Il controllo RADIO

Pulsante di selezione che consente di presentare un'opzione che può essere vera o falsa.

Il funzionamento del pulsante è mutuamente esclusivo.

Sintassi: <INPUT $type="right"$ name = "nome" value <sup>=</sup> "valore-iniziale" checked >

◆ Esempio.

Testo HTML: **A<input name="opzione\_esclusiva" type="radio" value="A" checked> B<input name="opzione\_esclusiva" type="radio" value="B">** Resa del browser:

 $A \odot B \odot$ 

# Il controllo HIDDEN

- ◆ Campo non visualizzato.
- Utilizzato per creare un parametro di valore costante (esempio codice che una Servlet potrà utilizzare come chiave per accedere ad una tabella)
- Sintassi: <INPUT
	- $type="hidden"$ value <sup>=</sup> "valore-iniziale" >
- ◆ Esempio.
	- Testo HTML:
	- **<input name="variabile\_nascosta" type="hidden" value="1234">**
	- Resa del browser:

# Il controllo SUBMIT

- Per inviare i dati inseriti al server.
- ◆ Sintassi:
	- <INPUT  $type="$  submit" value <sup>=</sup> "nome-pulsante" <sup>&</sup>gt;
- ◆ Esempio. Testo HTML: **<input type="submit" value="Invia query">**
	- Resa del browser:
		- Invia query

# Il controllo RESET

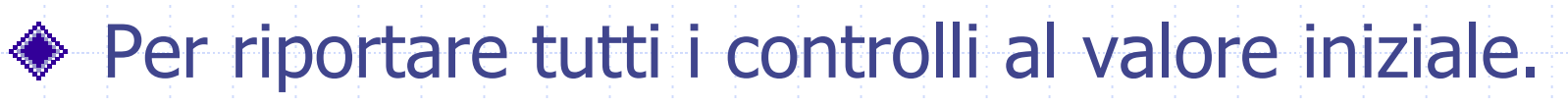

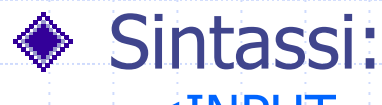

<INPUT $type = "reset"$ value <sup>=</sup> "nome-pulsante" <sup>&</sup>gt;

Esempio. ◈ Testo HTML: **<input type="reset" value="Annulla">**

Resa del browser:

Annulla

# Attributo TYPE

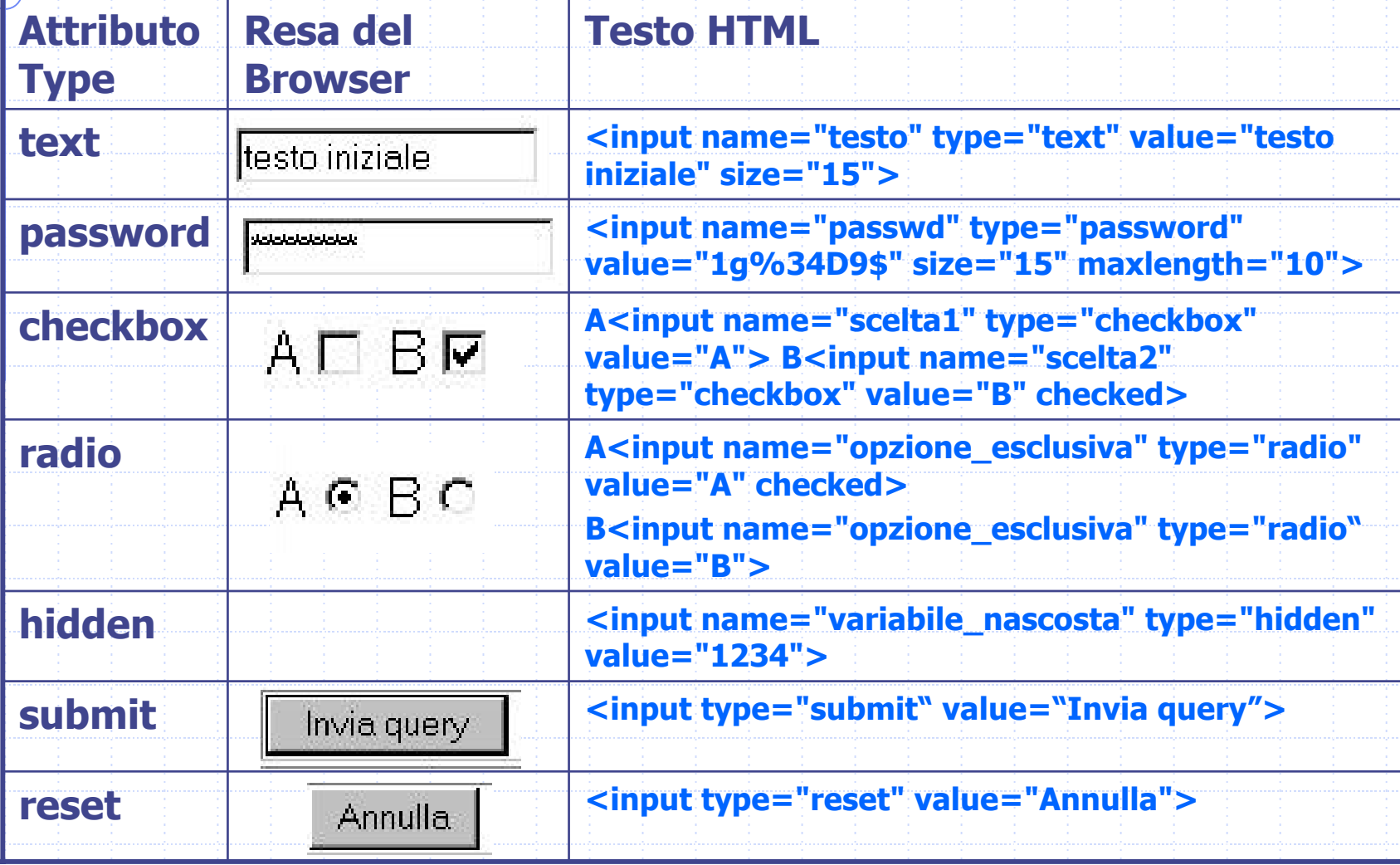

# <SELECT> e <OPTION>

- <SELECT
	- name= "nome"
	- size= "numero di elementi visibili"[multiple]>
	- <OPTION
		- $value = "valore"$
		- [selected]> descrizione valore
	- </OPTION>
- </SELECT>

…

# Attributi di <SELECT> e <OPTION>

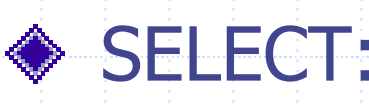

- name: utilizzato per assegnare un nome al controllo
- size: indica il numero di elementi visibili
	- contemporaneamente, ovvero l'altezza del menu.
- multiple: consente all'utente di selezionare più elementi

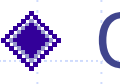

#### ◆ OPTION:

- value: specifica il valore restituito quando viene selezionato un certo elemento.
- selected: se presente, preseleziona l'elemento.

# <SELECT>: esempio 1

### Codice HTML:

<select name="lista"> <option value="blue">blue</option> <option value="red" **selected**>rosso</option> <option value="green">verde</option> <option value="yellow">giallo</option> <option value="white">bianco</option> <option value="black">nero</option> </select>

#### Resa del browser:

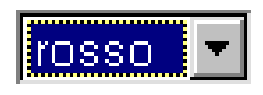

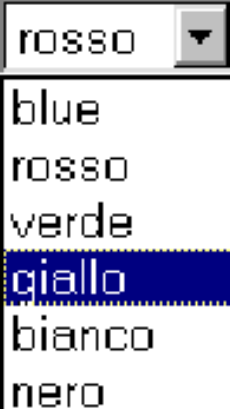

# <SELECT>: esempio 2

### Codice HTML:

- <select name="lista" multiple> <option value="blue">blue</option> <option value="red" **selected**>rosso</option> <option value="green">verde</option> <option value="yellow" **selected**>giallo</option> <option value="white">bianco</option> <option value="black">nero</option>
- </select>

### Resa del browser:

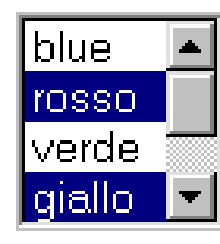

<TEXTAREA><TEXTAREA name = "nome" rows = "numero di righe" cols = "numero di colonne"> testo</TEXTAREA>

# Attributi di <TEXTAREA>

name: assegna il nome al campo

rows: specifica il numero di righe visualizzate nella finestra del browser per l'area di testo

cols: specifica la larghezza in caratteri dell'area di testo da visualizzare.

# <TEXTAREA>: esempio 1

#### Codice HTML:

- <textarea name="email" rows="5" cols="40">
	- Inserire il testo della email
- </textarea>

#### Resa del browser:

Inserire il testo della email

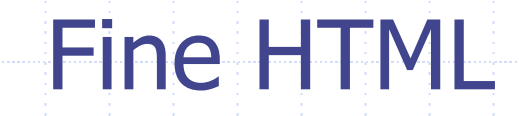

# Il Protocollo HTTP

- HTTP (Hypertext Transfer Protocol) è il "linguaggio" utilizzato per controllare l'invio di documenti HTML via Internet.
- Il protocollo HTTP prescrive le regole mediante le quali i browser effettuano le richieste e i server forniscono le relative risposte.
- ◆ Documentazione: RFC 2616 (http://www.freesoft.org/CIE/RFC/index.htm) versione aggiornata delle specifiche del protocollo HTTP versione 1.1.

### La richiesta HTTP

◆ HTTP è un protocollo senza stati a richieste e risposte. ◆ Senza stati significa che il server Web non ricorda nulla delle richieste pervenute in precedenza dallo stesso client: il protocollo considera semplicemente la richiesta attuale di un documento e la risposta costituita dal documento stesso.

# La richiesta HTTP (2)

### ◆ Operazioni di base:

- 1. Un'applicazione client (browser Web) apre una connessione verso la porta HTTP del server Web (normalmente la porta 80).
- 2. Il client invia una richiesta attraverso la connessione aperta.
- 3. Il server Web analizza la richiesta ed individua la risorsa specificata.
- 4. Il server invia una copia della risorsa.
- 5. Il server chiude la connessione.

## Connessione al Server Web

Normalmente un server Web riceve le richieste sulla porta 80, in questo caso l'indirizzo http://www.scienze.univr.it/fol/main? ent=oi&cs=4&discr=&discrCd=&id=28310 fa riferimento al documento main? ent=oi&cs=4&discr=&discrCd=&id=28310 sul server Web in esecuzione sull'host www.scienze.univr.it e operante sulla porta standard 80.

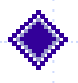

Se invece il server Web utilizzasse la porta 8080, l'indirizzo dovrebbe essere: http://www.scienze.univr.it:8080/fol/main? ent=oi&cs=4&discr=&discrCd=&id=28310

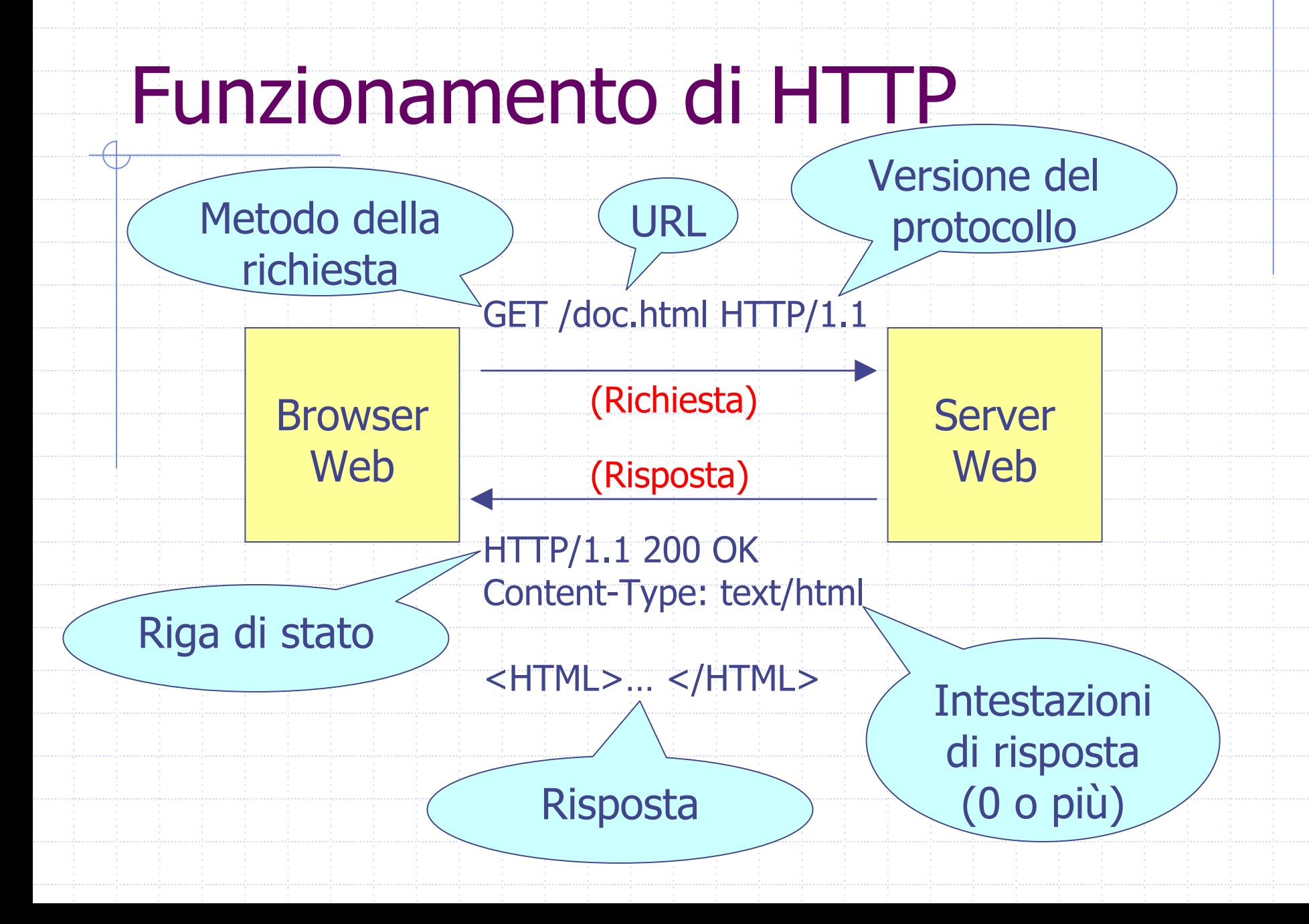

## **Esempio**

- Sulla riga di indirizzo del browser viene digitato http://www.scienze.univr.it/fol/main? ent=oi&cs=4&discr=&discrCd=&id=28310
- Il browser web apre una connessione sulla porta 80 del server web [www.scienze.univr.it](http://www.scienze.univr.it/)
- Il browser web invia la riga GET fol/main? ent=oi&cs=4&discr=&discrCd=&id=28310 HTTP/1.0 seguita da una riga vuota

# Esempio (2)

Il server web restituisce la risposta: HTTP/1.1 200 ok Date: Mon, 31 Mar 2003 14:27:43 GMT

Content-Length: 1619 Content-Type: text/html

<HTML><HEAD><TITLE> </TITLE> </HEAD>  $<$ BODY  $>$ 

</BODY> </HTML>

…

…

# Esempio (3)

- Il browser analizza la riga di stato e trova il codice di stato 200 ok che indica che la richiesta ha avuto successo.
- Il browser analizza le intestazioni di risposta che indicano che verranno inviati 1619 byte di codice HTML.
- Il browser legge il codice HTML e visualizza il risultato.
- ◆ Se il codice HTML contiene riferimenti ad altre risorse che devono essere caricate con il documento, allora il browser invia una richiesta per ogni risorsa necessaria.